θωερτψυιοπασδφγηφκλζξχωβνμθωερτψ υιοπασδφγηϕκλζξχϖβνµθωερτψυιοπασ δφγηϕκλζξχϖβνµθωερτψυιοπασδφγηϕκ  $\lambda$ ζξχ $\varpi\beta$  cuTEx User's Guide  $\left|\xi\chi\varpi\beta\right|$ νμθωερι της προσφαιρήσει του θωερ τψυιοπασία στη Κατάντων του Κατάντων και το Γλζξχ IDL and GDL packages version 1.0

ϖβνµθωερτψυιοπασδφγηϕκλζξχϖβνµθω ερτψυιοπασδφγηϕκλζξχϖβνµθωερτψυιο πασδφγηϕκλζξχϖβνµθωερτψυιοπασδφγ ηφκλζξχωβνμθωερτψυιοπασδφγηφκλζξ χωβνμθωερτψυιοπασδφγηφκλζξχωβνμθ ωερτψυιοπασδφγηϕκλζξχϖβνµθωερτψυ ιοπασδφγηϕκλζξχϖβνµθωερτψυιοπασδ φγηϕκλζξχϖβνµρτψυιοπασδφγηϕκλζξχ ϖβνµθωερτψυιοπασδφγηϕκλζξχϖβνµθω ερτψυιοπασδφγηϕκλζξχϖβνµθωερτψυιο πασδφγηϕκλζξχϖβνµθωερτψυιοπασδφγ ηφκλζξχωβνμθωερτψυιοπασδφγηφκλζξ χωβνμθωερτψυιοπασδφγηφκλζξχωβνμθ ωερτψυιοπασδφγηϕκλζξχϖβνµθωερτψυ ιοπασδφγηϕκλζξχϖβνµθωερτψυιοπασδ

φγηϕκλζξχϖβνµθωερτψυιοπασδφγηϕκλ

## **Cutex User's Guide**

Author: Faustini Fabiana Co-Author: Schisano Eugenio, Molinari Sergio, Calzoletti Luca

## **Summary**

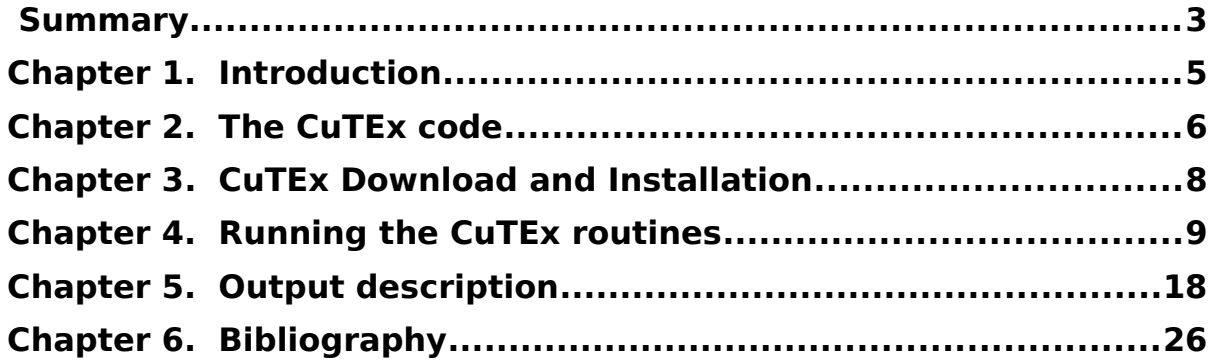

## **Cutex User's Guide**

# **Chapter 1. Introduction**

This document explains the CuTEx code and its use for the photometric data analysis. It provides a brief introduction to the code principles and to its mathematical basis and, principally, it provides the procedure to install and set up the data analysis environment. This documents explains how to set the fundamental parameters and keyword to optimize the source detection and extraction from your images. A complete description of the code and its potentials can be find in the paper of Molinari, et al. 2011.

# **Chapter 2. The CuTEx code**

The CuTEx tool was developed to analyze images in the infrared bands and, in particular, it was designed to resolve problems concerning the study of star forming regions.

The star forming process can be observed in a wide interval of wavelengths, between Near Infrared and Millimeter, in order to investigate the different aspects of this phenomenon. In the most wavelengths, such images present some problematics, due to the contributions of many sources to the global emission (more or less evolved stars, gas and dust at several temperatures, densities and distributions):

- Crowding: stars form in clusters (Lada & Lada 2003; Faustini, et al. 2009) and their richness is proportional to the mass of the highest massive star (Testi, et al. 1997, 1998).
- Highly spatially variable background: stars born in molecular clouds, thus they are deeply embedded in gas and dust that are nonhomogeneously distributed.
- No-psf profile: the protostars are embedded in their envelope during their accreting phase, which have not necessarily a Gaussian or spherical-like density distribution. The source profile can change depending on the stage of the accretion phase, becoming sigar-like starting from a spherical distribution.

CuTEx was designed and optimized for extracting sources in these particular conditions. The code is originally written in IDL language and it was exported in the license free GDL language. Nothing prevents to use this routine in other bands or in scientific cases different from the native case. A detail description of the method is provided in the CuTEx paper (Molinari, et al. 2011).

The code is composed of two main algorithms (an algorithm for source detection and an other for flux extraction) and a lot of internal subroutines. In the next sections, the mathematical methods that are the basis of these two main CuTEx algorithms are presented.

## **2.1 CuTEx: Detection**

The technique at the base of the CuTEx detection is the use of the second derivatives. Derivatives (first and second order) are essential

for pointing out the presence of local maxima and flexa. The application of derivative techniques on astronomical images is not trivial, since a twodimensional image is a discrete set and the classical methods for deriving can not be used. In CuTEx the Lagrangian methods for numerical differentiation is implemented, by extending the formula up to 5 consecutive points (a description of these interpolation and differentiation techniques can be find in Hildebrand (1956)).

In the input image, the second order derivatives are calculated, point-topoint, along four directions (x, y, and the two bisectors at 45 degrees), producing 4 arrays with the same dimensions of the original image. The four derivatives arrays are considered together, simultaneously, and the result is independent by the differentiation direction. As a matter, every single pixel is surrounded by eight pixels and a change in the brightness profile is detected in any position by adopting derivatives along four directions. Differently, the use of only two differentiation directions (i.e. along x and y) implies the introduction of a preferential direction of detection and, in the case of nearby objects, the slope changes would be detected only along x and y directions.

## **2.2 CuTEx: Extract\_photo**

The source list produced by the detection software is used as input for the photometry routine. The peak positions are fitted with a 2D Gaussian profile plus a plateau model. The plateou is defined by an absolute value and by an inclination angle, depending on the characteristics of diffuse component emissions in which the sources are located.

This operation would be simple for isolated objects but, in star forming regions, sources tend to appear clustered in compact clouds with highly variable background emission.

The photometry routine attempts to group sources by using their relative distance, obtaining several lists in which objects are classified as isolated sources or grouped of two or more sources.

Every group is fitted in a different way, by taking into account the contributions of sources belonging to the same group.

## **Chapter 3. CuTEx Download and Installation**

You can download the latest version of CuTEx package (as a TAR file) from the Herschel mission web pages at the ASI Science Data Center (ASDC-ASI):

<http://herscheldev.asdc.asi.it/index.php?page=cutex.html>

To install and run the code, a version of IDL (or GDL) must be installed in your PC and, for the IDL package, an updated version of the ASTROLIB must be set in your IDL path. The other routines necessary for running the code are included in the CuTEx package.

For installing the code, untar the package into a directory that is in IDL (or GDL) path. In the tar file you will find the directories containing the GDL-IDL procedures necessary for running CUTEX.

If you are using the graphic interface of IDL (workbench of IDLde) you can find the path in the main menu -> Preference -> IDL -> Paths. If you are using the classical command line version, you can find the list of directories that are stored within your IDL/GDL path in the system variable IDL\_PATH (or GDL\_PATH).

However, when a new version of the code is available, you must remove the old version and download the update package.

## **Chapter 4. Running the CuTEx routines**

The package is actually composed by two main tools, one routine for sources detection and one for fluxes extraction. CuTEx code is initially developed to work on the mid and far infrared images, and it is optimized to work on the Herschel Hi-GAL (Molinari, et al. 2010) images. Hi-GAL maps are obtained with a dedicated pipeline (Traficante, et al. 2011) and presents same differences from the standard images, over than the quality, such as the pixel-scale and the building of the image edges. Hi-GAL images present the real observed field, that have a jagged edge due to the scan observing mode, contained in a frame set to zero value to make regular the image contours. Since the CuTEx code identifies sources working on derivative maps it finds some bad detections where there is the "stair" between the real field edge and the zero frame that produce large discontinuities on the derivative maps. So it is useful to preprocess the maps to minimize the number of detected artefacts found nearby these borders, cutting the images to have more regular fields.

## **4.1 Pre-processing for Hi-GAL maps**

This preprocessing is suggested for the Hi-GAL maps but it can be useful for all the images that have irregular edges.

The CuTEx package contains some scripts to cut interactively the image and adjust the header, to preprocess the image you must follow these steps:

a. Open the map (starting fits file) with DS9 and choose the working field using the Region shape "Polygon" and design a polygon that includes the map cutting the edges. An example of possible selected region is shown in Fig.1.

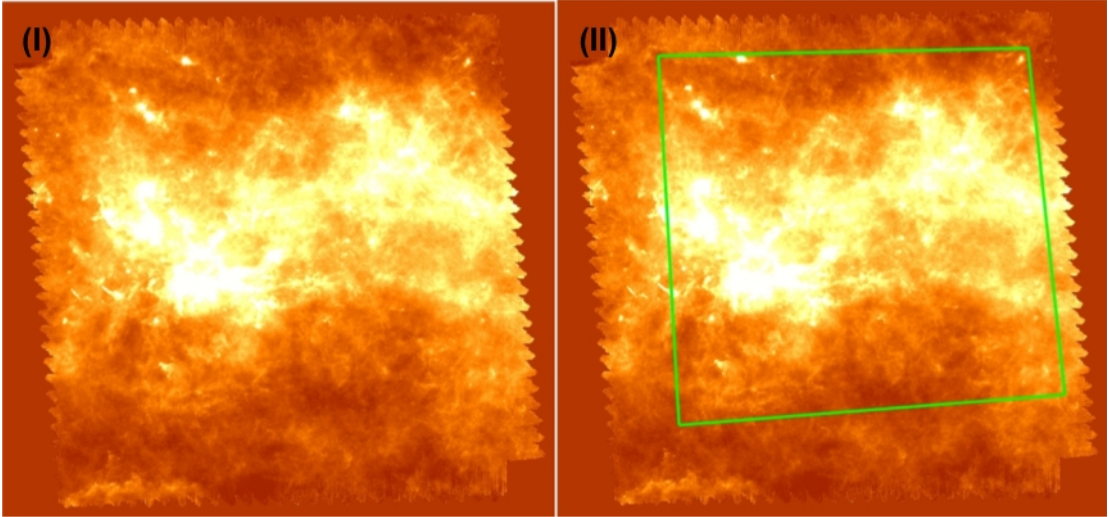

**Fig.1 (I) Starting map (II) Starting map with the overlap of the selected polygonial region (green line)**

b. Save this polygon as a region file (for example "Region.reg") adopting WCS system and the coordinates in degrees units.

#### **Cutex User's Guide**

d. Use the routine read\_region (included in the CuTEx package) to load the extremes of the chosen region

```
region = read region('Region.read')
```
the region variable stores the coordinates of the polygon vertexes.

e. Run the script:

dummy = make\_mask('mapfilename',region)

this will cut your input field producing an image as shown in Fig.2

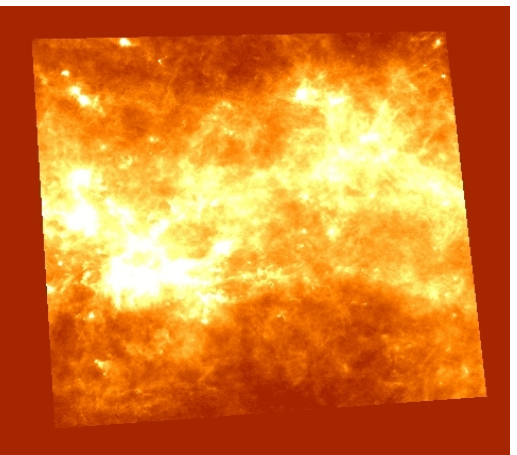

**Fig.2 New cut image**

From this point you will work on this cut map.

## **4.2 Running detection routine**

## **4.2.1Detection input**

First of all, the code assumes that your input map is Nyquist sampled, in other words there are at least three pixels covering your PSF. If that is not the case, so your input map is oversampled or undersampled, you need to specify it to the code setting a specific keyword (PSFPIX) that is described in the next paragraph.

To launch the detection routine you must use the following syntax:

out = detection ( 'indir', 'mapfile', thr, 'outdir', det file, /keyword1-2)

where, in detail, the parameters are:

- out is a dummy variable that will store the number of detected sources
- 'indir' is a string containing the entire path where the input map is stored
- 'mapfile' is a string containing the name of the input image file you want analyse (the name of the cut map if you have do the preprocessing)
- thr is a value that define the curvature threshold level to identify the source candidates
- 'outdir' is a string containing the entire path where all the

detection output will be stored

- det file is an IDL variable that will contain the name of the file storing the list of detected sources and all the parameters chosen to launch the detection tool.
- keyword1-2for this routine are available some optional keywords that are described in the next paragraph.

#### **4.2.2Detection keywords**

There are several option and keywords you can optionally activate for the detection tool. A list of the useful keyword and their description is given below:

- PSFPIX expressing the number of pixels that sample the PSF of the input image (set it adding  $psfp$ ix=n in the detection command line) (default 3)
- RANGE mumber of pixels away from the candidate source centre where to check the second derivative minima (set it adding range  $=n$  in the detection command line) (defaulf 9)
- NPIXMASK a parameter that select the minimum number of closest-neighbour pixels above the threshold to be found to define a source candidate (set it adding  $npixmask=n$  in the detection command line) (default 4)
- ABSCURV 2?? (set it adding /abscurve in the detection command line)
- LOCAL THRESH the code use to default a threshold value constant on all the image activating this keyword is possible chose a method to calculate an adaptive threshold depending on the local value of the curvature. (set it adding */local thresh* in the detection command line)
- SMOOTHING set this keyword to smooth the input image with a gaussian kernel (set it adding smoothing = n in the detection command line)

#### **4.2.3How to use the keywords**

In this paragraph we present some examples to explain "when and why" you can use the detection keywords.

a) The use of PSFPIX and RANGE. The code is designed to work on compact objects by removing, from the analysis, sizes that are larger than 3 times the adopted PSF. For example, if in your map the PSF is sampled by 7 pixels, a choice for the RANGE keyword should be about 20 pixels:

out = detection ( 'homedir/', 'mynicelookingmap.fits', 2.0, 'homedir/cutexoutput/', detectmymap, PSFPIX=7, RANGE=20 )

This will analyse the map 'mynicelookingmap.fits' in the directory 'homedir/' adopting a threshold of 2.0 times the rms of curvature of the map and will save the outputs in the directory 'homedir/cutexoutput/'.

b) The use of NPIXMASK. An important parameter that you can decide to tune is the minimum size (the number of pixels) of contiguous pixels above the threshold for defining a candidate. Such parameter is driven by the variable NPIXMASK. The default value is 4. If from the inspection of the first detection run on your map, you seems to be not identifying some sources or there are a lot of contributions of spurious objects, please check the mask fits files and change the NPIXMASK value. For example if you are missing important sources that are covered by 3 pixels above the threshold (you can see there is a clump of 3 pixels ruled out at the detection stage) you can call:

out = detection( 'homedir/', 'mynicelookingmap.fits', 2.0, 'homedir/cutexoutput/', detectmymap, NPIXMASK=3)

In this way the threshold adopted will depend on the map you are analysing and the same value of threshold will probably detect different number of candidates on different maps.

c) The use of ABSCURV. This keyword is useful to determine the starting threshold level. You can activate the ABSCURV to force the code to adopt an absolute value for your curvature threshold, without depending on the standard deviation of the map. We use such approach when we want to rerun the detection on slightly different maps (processed with tiny changes) adopting the same set up of parameters. For example

out = detection('homedir/', 'mynicelookingmap.fits', 22.5, 'homedir/cutexoutput/', detectmymap, /ABSCURV)

Will select all the pixels that have a curvature level along all the directions above the value of 22.5. Keep in mind that in any case the absolute curvature value will be saved in the header of the mask\*.fits file

d) The use of LOCAL THRESH. The use of LOCAL THRESH keyword gives a second method to determine the starting threshold level. LOCAL\_THRESH uses of an adaptive threshold depending on the local values of the curvature. Using this approach, the code will compute locally the Median Absolute Deviation (MAD - the median of the deviation from median value) of the curvature in windows wide 61x61 pixels wide, for every derivative map, along every different direction. Our tests indicate that the MAD is the more reliable estimator to get less effected by the presence of strong peaked sources on smooth backgrounds. Adopting this adaptive approach, the probability to detect sources in cases of low emission backgrounds is increased without increasing also the number of the candidates/artefacts detected on bright emission regions. The maps of local threshold have to be computed only one time. If the code finds already those maps in the output directory for the detection routine, it will not recomputed them. For example:

out = detection('homedir/', 'mynicelookingmap.fits', 22.5, 'homedir/cutexoutput/', detectmymap, /LOCAL\_TRESH)

Will compute 4 different maps (one for each direction) where the values of the local thresholds are saved in each pixel position. You can find those maps called as, for example for one of the direction:

der2x\_"nameofyourmap"\_median.fits

in the output directory.

#### **4.2.4Detection outputs**

There are several output products from the detection routine. The derivate in several direction are stored in der\*.fits and allder\*.fits files, some mask files containing the pixels found about the curvature threshold level in mask\*.fits.

The detected sources will be listed in the source\*dat file, however this file will not be useful to read. Nevertheless the detection routine produce region files with the position and the guessed size of the detected sources.

There are  $3$  \*.reg file. Please load in DS9 the file sources image  $*$ .reg that display the sources in image coordinate.

If you put as input a map called "DUMMYMAP.fits", and choose a threshold NNN, the detection will be produced output files with the following nomenclature (listing here only the dat files) :

- 
- sources NNN DUMMYMAP.dat The usual detection list but in IPAC table (in the following called sourcelist)
- sources NNN DUMMYMAP ellipse.dat An additional file used to estimate the guess ellipses at detection stage.

## **4.3 Running photometry routine**

Once you are satisfied with the list of candidates produced by the detection routines, you can pass to fit them through Gaussian functions.

#### **4.3.1Extract\_photo input**

To call the extraction routine you have to run

extract\_photo, 'indir' , 'mapfile' , 'outdir' , det\_file , /keyword1-2

where, in detail, the input parameters are:

- out is a dummy variable that will store the number of detected sources
- 'indir' is a string containing the entire path where the input map is stored
- 'mapfile' is a string containing the name of the input image file you want analyse (the name of the cut map if you have do the preprocessing)
- 'outdir' is a string containing the entire path where all the detection output will be stored
- det file is an IDL variable that will contain the name of the file storing the list of detected sources and all the parameters chosen to launch the detection tool. To restore the content of this variable from the last detection section you previously run you can do

#### restore,filename='detection.sav'

• keyword1-2for this routine are available some optional keywords that are described in the next paragraph.

The code will take times to perform the fitting, fitting first the single sources, then the grouped sources. Pay attention that if noticed that the group with the highest number of sources is too big you have to use a different matching radius to define the sources to be fitted simultaneously. Unreliable results can come out in the cases of large number of gaussians fitted simultaneously. If your group size is too big try using the keywords MAX DIST FAC to determine a smaller size for grouping, as explain below.

#### **4.3.2Extract\_photo keywords**

There are several keywords you can optionally activate for the extraction tool. A list of the useful keyword and their description is given below:

- PSFPIX expressing the number of pixels that sample the PSF of the input image (set it adding  $psfpix=n$  in the detection command line)
- MAX DIST FAC distance threshold to define group of sources in PSF unit (set it adding *max dist fac=n* in the extract photo command line)
- DMAX FACTOR Half size of the fitting window in number of PSF. The default is 2.0 (set it adding dmax factor=n in the extract\_photo command line)
- CLOSEST\_NEIGH When active fit each source at time considering only the closest sources of the group (set it adding /closest neigh in the extract photo command line)
- DTRH Establish the maximum distance in pixels of the closest neighbour objects (default it's the same of DMAX factor) (set it adding dtrh=n in the extract photo command line)
- PSFLIM Define the amplitude of the interval for the acceptable values for the source size. In other word how much the final source size can change respect the original "guessed" size (estimated from the detection routine). The default is 30% (expressed as PSFLIM=[0.7,1.3] (set it adding  $psfilm=[n1,n2]$  in the extract photo command line)
- BACKGROUND set this keyword to change the degree of polynomial for the background fitting, from the planar approximation (default) to a second order polynomial. (set it adding /background in the extract photo command line)
- SMOOTHING set this keyword to smooth the input image with a gaussian kernel (set it adding smoothing=n in the

extract photo command line)

#### **4.3.3How to use the keywords**

In this paragraph we present some examples to explain "when and why" you can use the detection keywords.

a) The use of PSFPIX. The extraction routine needs to be informed of the number of pixels that sample the PSF. Like detection routine it uses the PSFPIX keyword to determine such a number of pixels.

b) The use of MAX DIST FACT. If your group size is too big try using the keywords MAX DIST FAC to determine a smaller size for grouping. For example:

extract photo, 'indir, 'mapfile','outdir',detectionlistvariable, MAX DIST FAC=1.5

Will group up sources that are closer than 1.5 times the PSF each other.

c) The use of DMAX FACTOR. The gaussian fitting will be done on a subframe centred on the single source / the barycentre of the group of source. We found that the size of the fitted window is a critical parameter for the fitting engine while fitting the background  $+$  the sources. In Hi-GAL map we adopted as size of the fitting window a square of size  $(2x(2*)PSF(in pixels))+1)x(2*(2*PSF(in pixels)+1)).$  You can enlarge the size of the subimage adopted for the fitting by setting the keyword DMAX FACTOR. In case you change it to N the fitting window will be  $(Nx(2*PSF)+1)x(N*(2*PSF+1)$ . Keep in mind that enlarging the window the code might be slightly slower. However, it is very important to define the right size of the fitted subimage on your own maps. Example of enlarging the window:

extract\_photo, 'indir, 'mapfile','outdir',detectionlistvariable, DMAX\_FACTOR=3.0

d) The use of CLOSEST NEIGH and DTHR. A different approach (described in the paper Molinari, et al. 2011) is included to define subgroups of sources in the defined group to be simultaneously fitted to determine only the flux of the central source. In other words, cycling on the sources belonging to the same group, we select the subsample of sources falling within the assumed cut-off length from the considered source. This method is applied activate the CLOSETS NEIGH keyword. For example, it may happen that source C for example is associated with source A even if the distance of C from A is larger than the assumed length of cut off. This happen because to properly determine the flux of source B (the one associate with A and C) you need to fit simultaneously  $A + B + C$ . Thus it will fit at the same time the fluxes of the source A, B, C fitting 3 elliptical gaussians simultaneously, assuming the same planar background for all the sources. Instead, applying the CLOSEST\_NEIGH method, the code will fit first source A and its closest neighbour (the source B in the example above). Then it will fit the source B through three gaussians (source A+B+C - but will store only the flux for the source B in this case), then the source C. This approach could in principle increase the number of fitting steps to be followed, but improve a lot the performance of the code in the

#### **Cutex User's Guide**

very crowded regions where a large number of sources could be grouped together, with problems on the computational time but also on right convergence of the fitting engine. You can set up the distance of cut-off for the definition of each subgroup within a group adopting the keyword DTHR. To follow this approach you have to call the routine with:

extract\_photo, 'indir, 'mapfile','outdir',detectionlistvariable, /CLOSEST\_NEIGH, DTHR=3

The use of DTHR is optional, if you no set it the code use the default value.

e) The use of PSFLIM. A critical keyword is the keyword PSFLIM. It defines the interval of variation to be analysed respect the guessed size during the fitted gaussian. In other words the extraction routine will get the guessed size from the candidate source list and try the elliptical gaussians with x / y sigma within an interval centred on the guessed size and going toward the solution with the minimum chi square. By default the code defines this interval as [0.7,1.3]\*Guessed Size. Hence, during the fitting process the size parameters will be varied inside such an interval.

WARNING: Please pay attention if after the fitting process the final solution is equal to one of the limits of the interval. Unreliable fits could come out if the gaussian fitting converges toward the maximum/minimum of the intervals. If that is the case it may be possible that the code could be converge to a better solution (smaller chi<sup>2</sup>2) if left free to vary on a larger interval. Such aspect could be really tricky to verify. Keep in mind that there could be a sort of quantization of the input/output size due to this process.

At the detection level we estimate the source sizes from the position of the curvature minima in the derivate maps. We determine such minima and then fit an ellipse. For some reasons it can happen that the estimate of one of the two ellipse's axis are smaller than the expected diffraction limited PSF for the map you are analysing. In such case we force that axis to be equal to the PSF. When this happen we put a flag in the detection file equal to -1 (the column fitflag in the file generated by the detection). In other cases it can happen that both the FWHM are pretty large (we putted a constrain to 3 times the PSF) or that it is not possible to estimate a proper ellipse fitting. In those cases we adopt as a guessed size a slightly elongated source with sizes FWHM  $X = PSF$  (in pixels) and FWHM  $Y = 1.1*PSF$  (in pixels) and we set the fitflag equal at 0. This means that there are some FWHM values that occur often in the candidate list produced by the detection.pro and such recurrence could propagate to the output of the extraction process. We found that sometimes the fitted gaussian (following an approach that minimize the Chi square) is converging to unrealistic solutions (very big ellipses). Since we have not developed the fitting engine, but used the Markwaldt's approach it is not easy to control such cases. For this reason we constrained the fit to not vary the sizes for more than 30% respect the original values. We found from simulation that such interval define a good compromise between size recovering and converging fit. However, when we apply to Hi-GAL data, we found that we had to sometimes change the

#### **CuTEx User's Guide**

size of the interval for the source size. To change the extreme of this interval you could use the keyword PSFLIM. This is a keyword that accept as values a two-element array. The two numbers define the limits of the interval respect the guessed value that are probed during the fitting process. For example:

extract\_photo, 'indir, 'mapfile','outdir',detectionlistvariable, PSFLIM=[0.5,2.0]

In other words, assuming that the source has a quessed size of fw  $x = 4$ and fw y 4.4 (in pixels unit) and you set the PSFLIM keyword to "PSFLIM  $=$  $[0.5.2.0]$ " it means that the fitting engine will fit elliptical gaussians with sizes between ("0.5  $*$  4 =") 2 and ("2  $*$  4 =") 8 pixels for x direction and ("0.5  $*$  4.4 =") 2.2 and ("2.  $*$  4.4 =") 8.8 pixels for the y direction. Obviously during the fitting process it is not allowed to the gaussian to have one of the axis smaller than the PSF size. The enlargement of the fitting limits most of the times do not change the output results for the fitted source if not that the fitting engine during the fitting process converged at one of those limits (creating an over population of sources at some size values).

f) The use of BACKGROUND. We also allow a different degree of polynomial for the background. Our simulations and early studies indicate that for small fitting window the planar approximation for the background could be enough ( flux background =  $A^*x(pixel) + B^*y(pixel) + C$ ). However, on HI-GAL maps with the large contribution of extended emission a better estimate for the background might be a second order polynomial (flux background =  $A^*x(pixel)^2$  + B\*y(pixel)<sup>2</sup> +  $C^*$ x(pixel)\*y(pixel)^2 + D\*x(pixel) + E\*y(pixel) + F ). To enable the code to evaluate the background with this approximation, please use the keyword BACKGROUND. For example:

extract\_photo, 'indir, 'mapfile','outdir',detectionlistvariable, /BACKGROUND

## **4.3.4Extraction outputs**

If you put as input a map called "DUMMYMAP.fits", Extract\_photo will produce the following files with this nomenclature:

- DUMMYMAP photall.dat the finaloutput file
- DUMMYMAP\_photall\_err.dat ??? Same as CuTEx 0.98
- DUMMYMAP sdev.dat **3222 Propries 2232** Same as CuTEx 0.98
- DUMMYMAP\_parameters.dat ??? Same as CuTEx 0.98
- DUMMYMAP backpar.dat ????

# **Chapter 5. Output description**

In this section the principal outputs of the detection and extraction routines are described.

## **5.1 Detection output table**

The detection main output (source\*.dat) is a table in IPAC table format. An interesting feature of the released CuTEx version is that in file of the sourcelist above the IPAC table header it is saved a string containing the exact command with which the current detection list was generated. It is useful to recreate the same exact results once again.

The tags of the IPAC table produced by detection are:

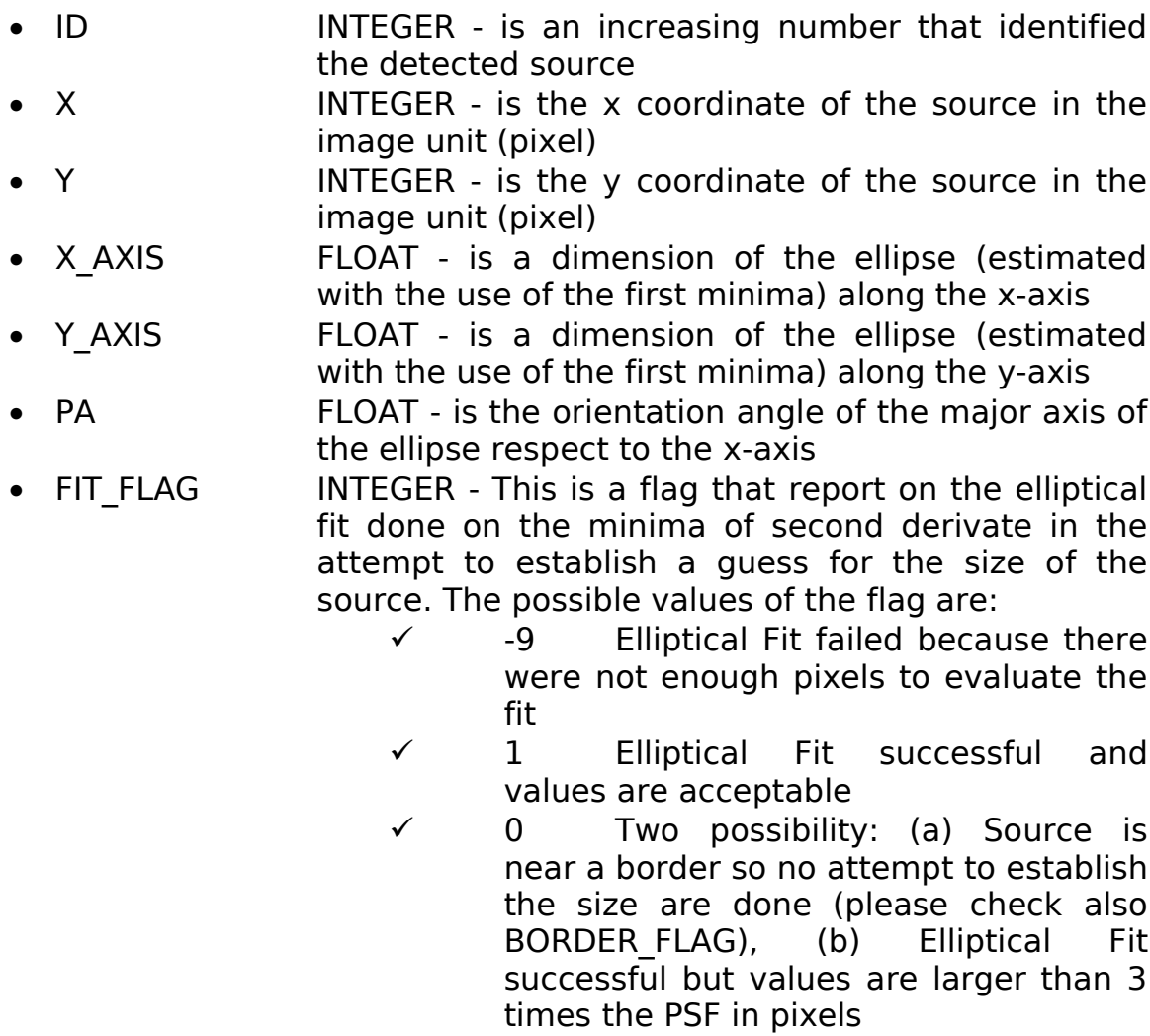

- $\checkmark$  -1 Elliptical Fit successful but the FWHM of the X axis is smaller than the PSF so it reported to the PSF value
- $\checkmark$  -2 Elliptical Fit successful but the FWHM of the Y axis is smaller than the PSF so it reported to the PSF value
- RA **EXALL EXALL DOUBLE** is the right ascension of the detected source in degree
- 
- DEC DOUBLE is the declination of the detected source in degree
- RA STRING STRING is a string contain the RA value in HH:MM:SS.SS
- DEC STRING STRING is a string contain the DEC value in DD:MM:SS.SS
- BORDER FLAG INTEGER This is a flag that report if the source is too close to the border for CuTEx to perform its analysis along all the direction. Basically if a peak of curvature is detected nearby the border of the image two things can happen:
	- $\checkmark$  The source is in a pixel where the values of second derivative might be influenced by border effects (closer than 4 pixels to the border)
	- $\checkmark$  The source is in a pixel where it was not possible to extract a subregion large enough to determine the guess of the size (closer than RANGE+3 pixels to the border). RANGE can be set by a keyword, but if not set is equal to 8 pixels.

Any border source is not fitted by the extraction routine. The flag is equal 1 if the source is tagged as border source, 0 if it is a valid source.

- CLUMP FLAG INTEGER A flag that is different than zero if this source belong to a clump of pixels for which it was possible to determine multiple peak of curvature. Since it happens that lowering the threshold limit we identify larger groups of contiguous pixels above such threshold this FLAG keep track if the source is inside a larger clump. Multiple source with the same values of this flag belong to the same clump
- DIST FLAG INTEGER A flag that contain a value from 0 to 3. Floating point precision. This is the distance between the pixel (C) with the maximum of curvature (identified as the position in the detection source list) and the pixel with maximum in intensity (F) in a array 5x5 pixels centred around (C). During the extract photo this flag is read and the value inside is adopted as maximum allowed distance over which the centre of the fit can vary.
- GUESS FLAG INTEGER A flag that is a number between 0 and 8. Usually the numbers should be greater than 4. This number counts the accepted positions used to estimate the initial guess ellipse. Lower values of this flag means a less reliable initial estimate for the ellipse. Remember that for each direction (maximum 4) there are two possible points in such estimate

#### **Cutex User's Guide**

- NAN FLAG INTEGER A flag between 2 and 4. This is the number different direction along which it was found that the value of the derivative exceed the adopted threshold. This value should be 4 for all the sources except the one that nearby the NaN pixels, for which this constrain is slightly relaxed. The sources nearby NaN are usually listed in the end of the sourcelist
- DER2X FLOAT is the value of the measured second derivatives at the position of the maximum of curvature alone the x direction
- DER2Y FLOAT is the value of the measured second derivatives at the position of the maximum of curvature alone the y direction
- DER2X45 FLOAT is the value of the measured second derivatives at the position of the maximum of curvature alone the direction of a 45 degree bisector
- DER2Y45 FLOAT is the value of the measured second derivatives at the position of the maximum of curvature alone the direction of the other 45 degree bisector
- DER2X THR FLOAT is the value of the adopted threshold second derivatives at the position of the maximum of curvature alone the x direction. This value will be the same for all the sources if you are not using the /LOCAL\_THRESH keyword
- **DER2Y THR** FLOAT is the value of the adopted threshold second derivatives at the position of the maximum of curvature alone the y direction. This value will be the same for all the sources if you are not using the /LOCAL\_THRESH keyword
- DER2X45 THR FLOAT is the value of the adopted threshold second derivatives at the position of the maximum of curvature alone the direction of a 45 degree bisector. This value will be the same for all the sources if you are not using the */LOCAL THRESH* keyword
- DER2Y45 THR FLOAT is the value of the adopted threshold second derivatives at the position of the maximum of curvature alone the direction of the other 45 degree bisector. This value will be the same for all the sources if you are not using the /LOCAL\_THRESH keyword

## **5.2 Extraction output table**

In the finaloutput, like in the sourcelist, you will find before the header of the IPAC table a string containing the set up of parameters with which that extraction was performed. Some Flags are repeated from the

**CuTEx User's Guide**

DETECTION list file. This is intended to allow an easier read of those values instead of digging out two files.

The tags of the IPAC table produced by Extract\_photo are:

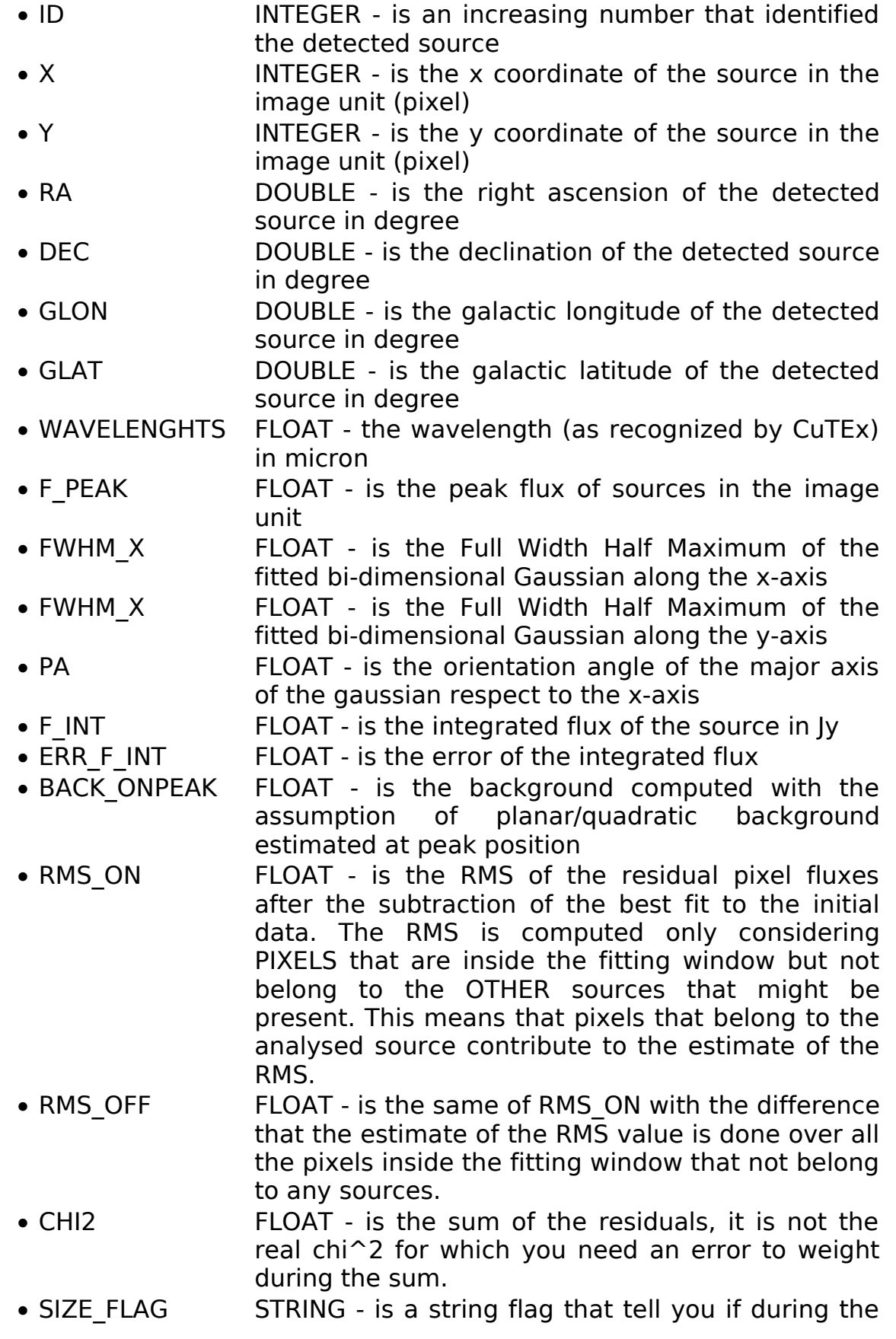

fitting procedure the output size converged to the maximum or minimum allowed value (as default we constrain the sizes to notary more than 30% respect the initial guess). The string can contains multiple tags:

- $\times$  +XU/+YU means respectively that the size of X/Y converged to the maximum allowed value possible
- $\times$  +XL/+YL if they converged to the minimum allowed value
- $\checkmark$  XPSF/YPSF If the size is constrained to the PSF (or 0.95 times it)
- GROUP FLAG INTEGER is a progressive number, if analysed source belong to a group this number will be different from zero, all the sources with the same value of this group are fitted together. Beware: If you are using the keyword /CLOSEST NEIGH this flag is meaningless.
- GAUSS FLAG INTEGER contains the number of gaussians used at the same time during the fitting process
- CLUMP FLAG INTEGER A flag that is different than zero if this source belong to a clump of pixels for which it was possible to determine multiple peak of curvature. Since it happens that lowering the threshold limit we identify larger groups of contiguous pixels above such threshold this FLAG keep track if the source is inside a larger clump. Multiple source with the same values of this flag belong to the same clump
- DIST FLAG INTEGER A flag that contain a value from 0 to 3. Floating point precision. This is the distance between the pixel (C) with the maximum of curvature (identified as the position in the detection source list) and the pixel with maximum in intensity (F) in a array 5x5 pixels centred around (C). During the extract\_photo this flag is read and the value inside is adopted as maximum allowed distance over which the centre of the fit can vary.
- GUESS FLAG INTEGER A flag that is a number between 0 and 8. Usually the numbers should be greater than 4. This number counts the accepted positions used to estimate the initial guess ellipse. Lower values of this flag means a less reliable initial estimate for the ellipse. Remember that for each direction (maximum 4) there are two possible points in such estimate
- STATUS INTEGER is a status flag reported by MPFIT engine. If this number is negative or zero something is wrong in the fit result. If it is 5 this

means that the maximum number of iterations have been reached

- FIT FLAG INTEGER This is a flag that report on the elliptical fit done on the minima of second derivate in the attempt to establish a guess for the size of the source. The possible values of the flag are:
	- $\checkmark$  -9 Elliptical Fit failed because there were not enough pixels to evaluate the fit
	- $\checkmark$  1 Elliptical Fit successful and values are acceptable
	- $\checkmark$  0 Two possibility: (a) Source is near a border so no attempt to establish the size are done (please check also BORDER FLAG), (b) Elliptical Fit successful but values are larger than 3 times the PSF in pixels
	- $\checkmark$  -1 Elliptical Fit successful but the FWHM of the X axis is smaller than the PSF so it reported to the PSF value
	- $\checkmark$  -2 Elliptical Fit successful but the FWHM of the Y axis is smaller than the PSF so it reported to the PSF value
- D2XDET FLOAT is the value of the measured second derivatives at the position of the maximum of curvature alone the x direction
- D2YDET FLOAT is the value of the measured second derivatives at the position of the maximum of curvature alone the y direction
- D2X45DET FLOAT is the value of the measured second derivatives at the position of the maximum of curvature alone the direction of a 45 degree bisector
- D2Y45DET FLOAT is the value of the measured second derivatives at the position of the maximum of curvature alone the direction of the other 45 degree bisector
- D2XTHR FLOAT is the value of the adopted threshold second derivatives at the position of the maximum of curvature alone the x direction. This value will be the same for all the sources if you are not using the /LOCAL THRESH keyword
- D2YTHR FLOAT is the value of the adopted threshold second derivatives at the position of the maximum of curvature alone the y direction. This value will be the same for all the sources if you are not using the /LOCAL THRESH keyword
- D2X45THR FLOAT is the value of the adopted threshold second derivatives at the position of the maximum

of curvature alone the direction of a 45 degree bisector. This value will be the same for all the sources if you are not using the /LOCAL THRESH keyword

- D2Y45THR FLOAT is the value of the adopted threshold second derivatives at the position of the maximum of curvature alone the direction of the other 45 degree bisector. This value will be the same for all the sources if you are not using the /LOCAL\_THRESH keyword
- D2XFITDET FLOAT is the value of the second derivative computed on the result of the FIT but IN THE POSITION of the MAXIMUM OF CURVATURE. So this is the contribution to the value of the derivative that would have been measured produced by only by the source (well the gaussian that best reproduce the data fluxes). It is calculated alone the derivative x direction
- D2YFITDET FLOAT is the value of the second derivative computed on the result of the FIT but IN THE POSITION of the MAXIMUM OF CURVATURE. So this is the contribution to the value of the derivative that would have been measured produced by only by the source (well the gaussian that best reproduce the data fluxes). It is calculated alone the derivative y direction
- D2X45FITDET FLOAT is the value of the second derivative computed on the result of the FIT but IN THE POSITION of the MAXIMUM OF CURVATURE. So this is the contribution to the value of the derivative that would have been measured produced by only by the source (well the gaussian that best reproduce the data fluxes). It is calculated alone the derivative direction of a 45 degree bisector
- D2Y45FITDET FLOAT is the value of the second derivative computed on the result of the FIT but IN THE POSITION of the MAXIMUM OF CURVATURE. So this is the contribution to the value of the derivative that would have been measured produced by only by the source (well the gaussian that best reproduce the data fluxes). It is calculated alone the derivative direction of the other 45 degree bisector
- D2XFITBCKDET FLOAT is the contribution to the second derivative computed in the maximum of the curvature produced by the fitted background. Obviously in the case of planar background those numbers will be all zero. It is calculated alone the derivative x direction
- D2YFITBCKDET FLOAT is the contribution to the second derivative

computed in the maximum of the curvature produced by the fitted background. Obviously in the case of planar background those numbers will be all zero. It is calculated alone the derivative y direction

- D2X45FITBCKDET FLOAT is the contribution to the second derivative computed in the maximum of the curvature produced by the fitted background. Obviously in the case of planar background those numbers will be all zero. It is calculated alone the derivative direction of a 45 degree bisector
- D2Y45FITBCKDETFLOAT is the contribution to the second derivative computed in the maximum of the curvature produced by the fitted background. Obviously in the case of planar background those numbers will be all zero. It is calculated alone the derivative direction of the other 45 degree bisector
- D2XFITPEAK FLOAT is the same of D2XFITDET but calculated in THE POSITION OF THE CENTER OF FITTED **SOURCE**
- D2YFITPEAK FLOAT is the same of D2YFITDET but calculated in THE POSITION OF THE CENTER OF FITTED **SOURCE**
- D2X45FITPEAK FLOAT is the same of D2X45FITDET but calculated in THE POSITION OF THE CENTER OF FITTED SOURCE
- D2Y45FITPEAK FLOAT is the same of D2Y45FITDET but calculated in THE POSITION OF THE CENTER OF FITTED SOURCE
- D2XFITBCKPEAK FLOAT is the same of D2XFITBCKDET but calculated in THE POSITION OF THE CENTER OF FITTED SOURCE
- D2YFITBCKPEAK FLOAT is the same of D2YFITBCKDET but calculated in THE POSITION OF THE CENTER OF FITTED SOURCE
- D2X45FITBCKPEAK FLOAT is the same of D2X45FITBCKDET but calculated in THE POSITION OF THE CENTER OF FITTED SOURCE
- D2Y45FITBCKPEAK FLOAT is the same of D2Y45FITBCKDET but calculated in THE POSITION OF THE CENTER OF FITTED SOURCE

# **Chapter 6. Bibliography**

- − Faustini, Fabiana, Sergio Molinari, Leonardo Testi, e Jan Brand, A&A, n. 503 (2009): 801.
- − Hillenbrand, F.B. Introduction to Numerical Analysis. 1956.
- − Lada, e Lada, ARA&A, n. 41 (2003): 133.
- − Molinari, S., et al, PASP, n. 122 (2010): 314.
- − Molinari, Sergio, Eugenio Schisano, Fabiana Faustini, Michele Pestalozzi, A.M. Di Giorgio, e S.J. Liu, A&A, n. 530 (2011): 133.
- − Testi, Leonardo, Francesco Palla, e A. Natta, A&A, n. 133, (1998): 81.
- − Testi, Leonardo, Francesco Palla, T. Prusti, A. Natta, e S. Maltagliati, A&A, n. 320 (1997): 159.
- − Traficante, A., et al. MNRAS, n. 416 (2011): 2932.